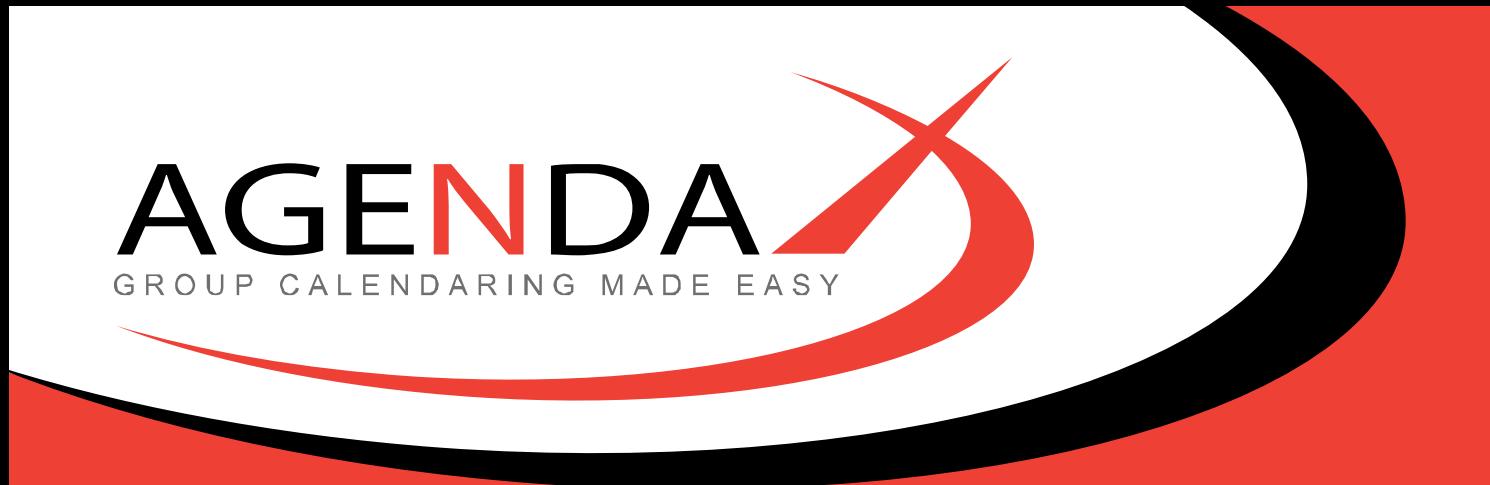

# **AgendaX Database Documentation V6.0**

AgendaX Database documentation © 2015 DROLLINGER TECHNOLOGIES LLC Release 6.0, Revision 2

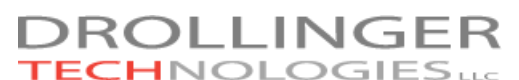

Bibersteinerstrasse 80 5022 Rombach Switzerland

Tel: +41 32 512 3103 E-mail: [support@agendax.net](mailto:support@agendax.net)

Supplied and Supported in the UK by:

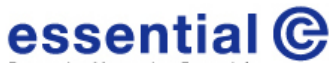

Enterprise Messaging Essentials Channel Court Hill Road Clevedon, BS21 7NB

Tel: +44 01275 343199 Fax: +44 01275 340974 E-mail: [info@essential.co.uk](mailto:info@essential.co.uk)

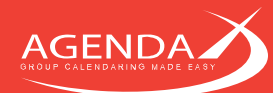

# **Chapter 1: Tables**

AgendaX uses mainly 3 tables for storing meeting data, and a table for data interchange between the AgendaX Web application and the AgendaX Update Service for creating / deleting / modifying meetings. There are other tables, but they are used to store profiles, personal group definitions, and other user data.

The 3 main tables are: AgendaXConfig, AgendaXTable1 and AgendaXTable2.

## **AgendaXConfig table** 1.1

AgendaXConfig stores the currently active table (AgendaXTable1 or AgendaXTable2). The Service changes this value at the end of a scan cycle to the table it used to store the newly fetched data from Exchange. At the beginning of a scan cycle, the currently not active table is cleared and during the scan cycle filled with data as it is being read from Exchange.

```
CREATE TABLE [dbo].[AgendaXConfig](
       [ActiveTable] [varchar](50) NULL
) ON [PRIMARY]
```
# $1.2$ AgendaXTable1 / AgendaXTable2 tables

The AgendaXTable1 and 2 tables share the same structure. One of the 2 tables may not contain all of the data, as it may be currently used by the AgendaX Update Service to write data that is read from Exchange Server.

An application should therefore always first read AgendaXConfig to know which table can be safely read. The table stored in AgendaXConfig contains the data that was read during the last AgendaX Update Service cycle and contains a complete set of data.

CREATE TABLE [dbo].[AgendaXTable1]( [Name] [varchar](50) NOT NULL, [Start] [datetime] NOT NULL, [EndTime] [datetime] NOT NULL, [Title] [varchar](250) NULL, [Status] [smallint] NOT NULL, [Location] [varchar](50) NULL, [Phone] [varchar](50) NULL, [Office] [varchar](50) NULL, [Initials] [varchar](50) NULL [ACL] [text] NULL, [Category] [varchar](50) NULL, [DL] [varchar](250) NULL, [Organizer] [varchar](50) NULL, [Attendees] [text] NULL, [Datasource] [varchar](50) NULL, [TimeDifference] [numeric](2, 1) NULL, [Alias] [varchar](50) NULL, [Department] [varchar](50) NULL, [Reserved3] [varchar](50) NULL, [AGXBookingNumber] [varchar](250) NULL, [ProfTitle] [varchar](50) NULL, [OffFax] [varchar](50) NULL, [HomePhone] [varchar](50) NULL, [MobilePhone] [varchar](50) NULL, [AdrComment] [text] NULL, [ACLw] [text] NUL [AssocNTAcc] [varchar](50) NULL, [OrigAGXBookingNumber] [varchar](50) NULL … (custom fields) ) ON [PRIMARY] TEXTIMAGE\_ON [PRIMARY]

The tables may contain additional columns at the end that are used for custom Outlook fields that can be used in Outlook forms, or, for example the BodyText of Appointments:

[ApptText] [varchar](250) NULL

This depends on the definition in the configuration panel AgendaXCfg.exe (Add'l fields).

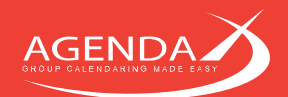

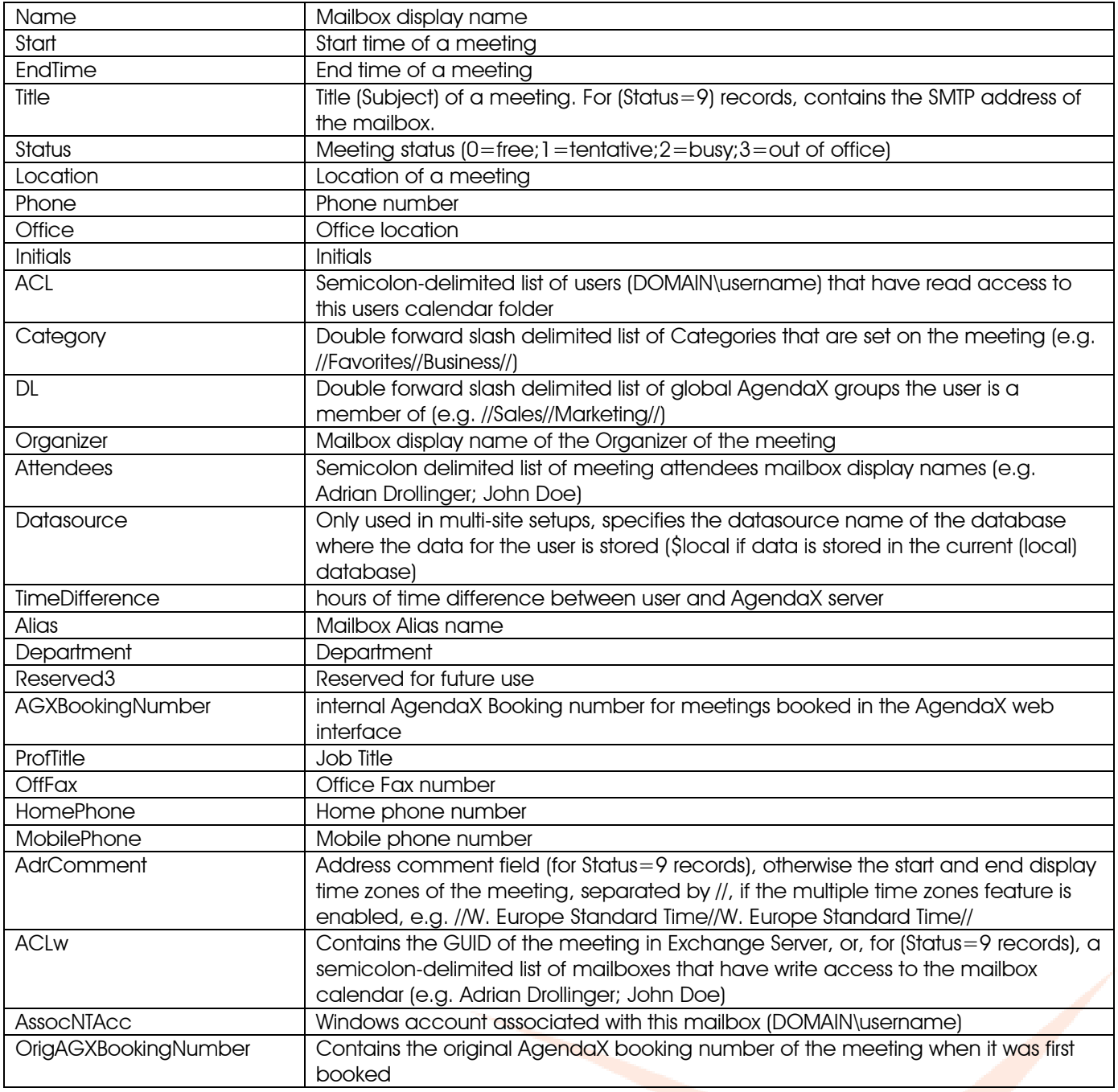

There is a record with (Name='\$maintenance' and Status=8) that contains in the Start and EndTime values the date and time the service completed the last scan cycle.

Each scanned mailbox has a record with (Status=9) that contains the full mailbox info (Phone numbers, Department, ACL lists, etc.)

All other records are meeting records, where each record contains a meeting. Meetings that span multiple days are split into separate day records. E.g. a meeting from 10/10/2012 15:00 - 12/10/2012 16:00 is split up into the following records:

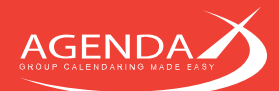

10/10/2012 15:00:00 – 10/10/2012 23:59:00 11/10/2012 00:00:00 – 11/10/2012 23:59:00 12/10/2012 00:00:00 – 12/10/2012 16:00:00

Recurring meetings are split into each occurrence, each occurrence making up a record in the table.

#### **Meetings table**  $1.3$

The Meetings table serves as an interface for booking / modifying / deleting meetings in Exchange Server (Outlook).

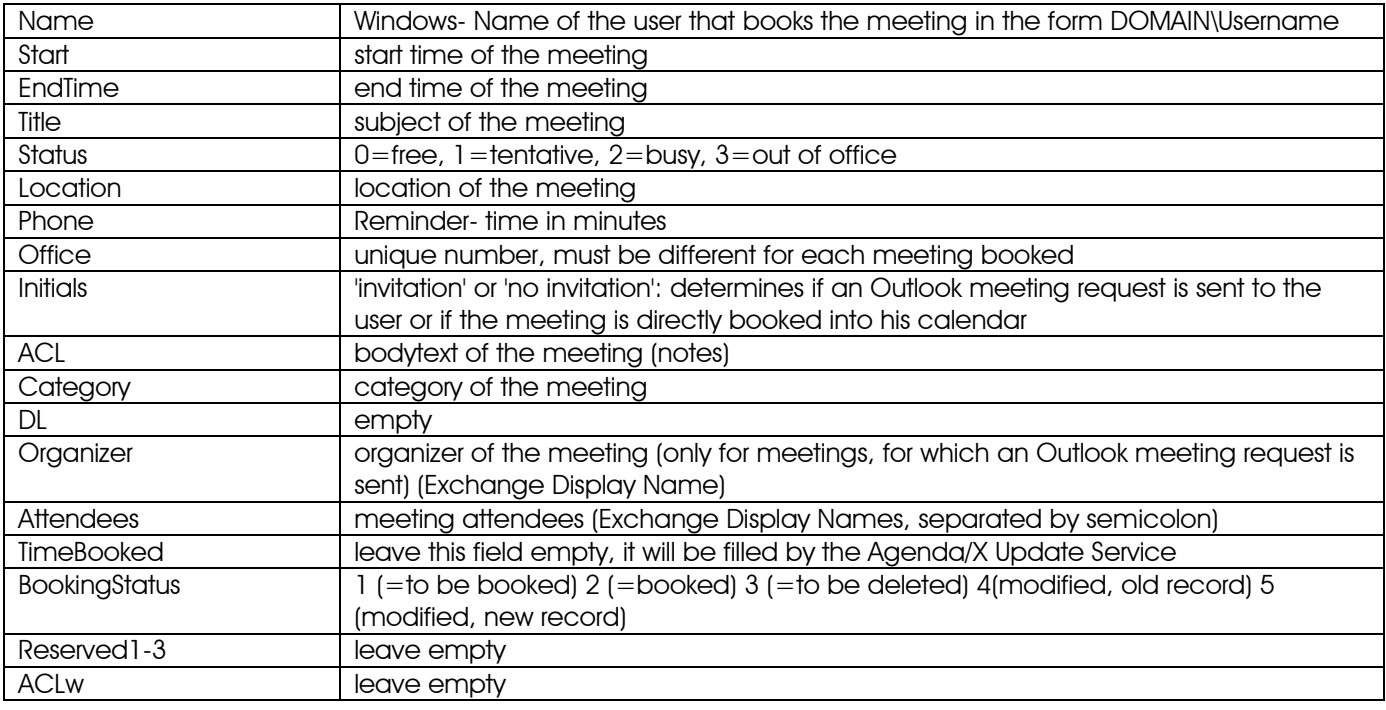

To add a meeting, just create a record with the above fields filled in as explained and set its BookingStatus to 1 (to be booked).

To delete a meeting, simply set the record's BookingStatus field to 3 (to be deleted).

If a meeting is modified, its BookingStatus value is changed from 2 (booked) to 4 (modified). The rest of the record is kept the same. A new record with the new data of the meeting and with BookingStatus = 5 is then added. It must have the same unique number like the old record (Office field).

#### **Stored procedures**  $1.4$

Stored procedures can be executed both at the beginning and the end of a scan cycle. They can be specified in the AgendaX Configuration file AgentX.ini as follows:

[Config] StoredProcStart=t\_sql\_statement StoredProcEnd=t\_sql\_statement

T sql statement can be any valid T-SQL statement, e.g. exec stored proc\_name

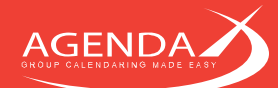

#### **AGXLinkedUsers Table to match remote and local usernames**  $1.5$

*If your Exchange Server is hosted in an untrusted domain, by an Exchange Hosting Provider, or you use Office 365 (Exchange Online), AgendaX cannot map mailboxes on the foreign domain to local domain accounts. Since AgendaX needs this mapping with the Full Security option to determine which user has access to which mailboxes, you need to create associations between mailboxes and local user accounts. These associations can be made in the AGXLinkedUsers database table. This table consists of 2 columns, AGXMailboxName and AGXLocalAccount. Add a row for each user and specify its local user account as follows:* 

**AGXMailboxName** Primary SMTP- Address of the mailbox **AGXLocalAccount** DOMAIN\username of the user in the local domain

This task can be automated by using a StoredProcEnd- Definition that is executed at the end of each scan cycle like described in the paragraph above.

An example of such a definition, where SMTP- Addresses are matched to MYDOMAIN\Alias in the AGXLinkedUsers Table can be found below:

[Config]

```
StoredProcEnd=TRUNCATE TABLE AGXLinkedUsers;DECLARE @WhichTableIsActive varchar(50) SELECT @WhichTableIsActive = ActiveTable FROM 
AgendaXConfig IF @WhichTableIsActive = 'AgendaXTable1' INSERT INTO AGXLinkedUsers(AGXMailboxName, AGXLocalAccount) SELECT Title, 'MYDOMAIN\' 
+ Alias FROM AgendaXTable1 WHERE (Status = 9) ELSE INSERT INTO AGXLinkedUsers(AGXMailboxName, AGXLocalAccount) SELECT Title, 'MYDOMAIN\' + 
Alias FROM AgendaXTable2 WHERE (Status = 9)
```
Please note that you will always need **two** scan cycles for the table to be completely filled with all users.

## **Appending tables**  $1.6$

Tables can be appended at the end of a scan cycle by defining:

[Config] AppendTable=name\_of\_table\_to\_append

The appended table has to have the same structure like the AgendaXTable1 and 2 tables.

#### **Backing up the database**  $1.7$

Since AgendaX uses a SQL- Database with the 'Simple'- Recovery Model, transaction logs are automatically truncated by SQL in regular intervals, without the need to backup and truncate tables regularly.

If you wish, you may want to back up the following tables:

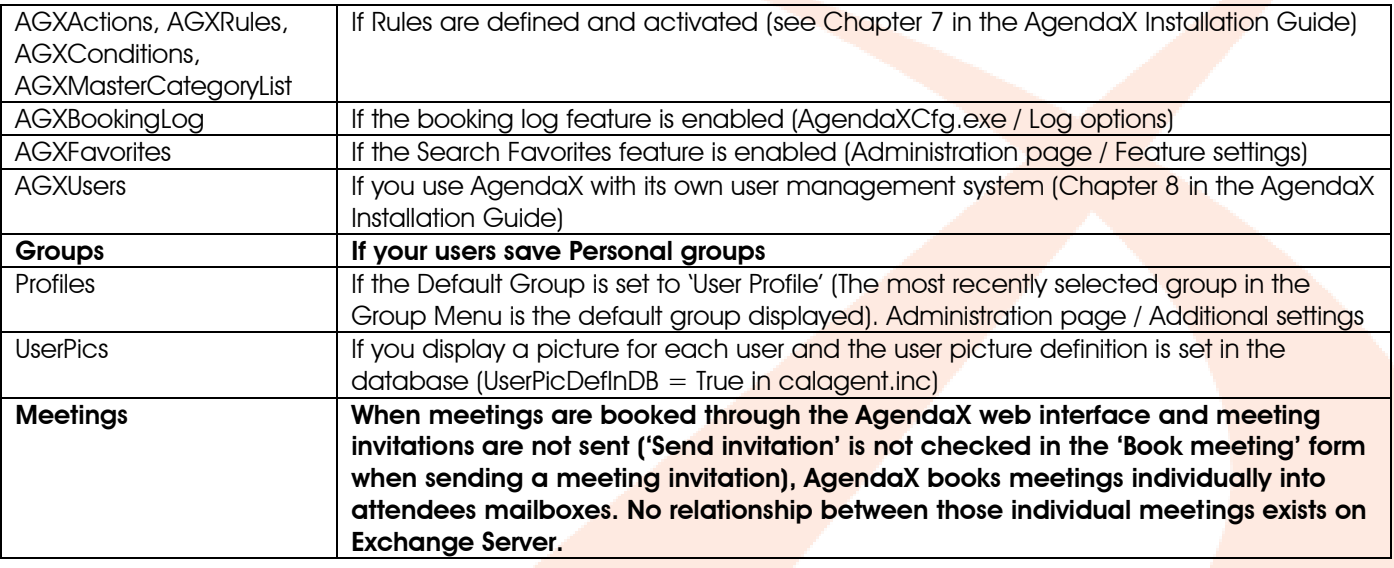

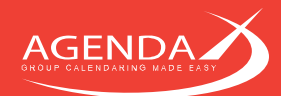

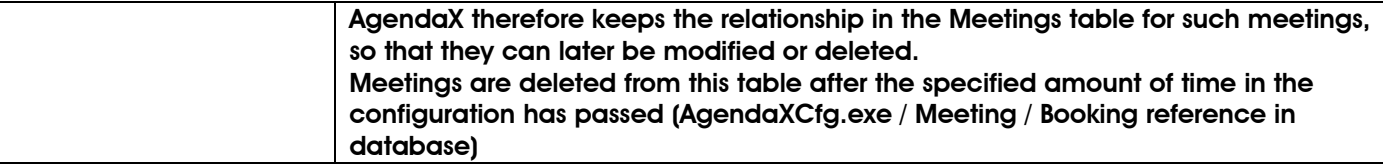

All other tables **do not need to be backed up**, as they are constantly being rewritten by the AgendaX Update Service. All tables are recreated in case they are deleted. All tables are automatically created when AgendaX is configured to work with an empty database when the AgendaX Update Service is run for the first time.